# News from Scandiatransplant office April - 2010

## Introduction

As always a lot has been corrected and developed in the existing Scandiatransplant system. The changes that has been made are primarily based on topics from Tissue Typers Meeting 2010 and an internal meeting with tissuetyper consultant Torbjørn Leivestad.

#### Purpose

By this information letter we wish to communicate from the office about progress within the system, this so you can get the most out of the system. We hope that you will read it and shared the information with whom it might concern.

Please let us know if more people need to be added to the mailing list for future newsletters and don't hesitated to contact us for further information.

Frank Pedersen frank.pedersen@scandiatransplant.org

Ilse Duus Weinreich ilse.duus.weinreich@scandiatransplant.org

Both Frank and Ilse <u>help@scandiatransplant.org</u>

Scandiatransplant Århus Universitetshospital, Skejby DK - 8200 Aarhus N Denmark Phone +45 8949 5308

#### What's new

- 1. Search compliance available in "Quality Control"
- 2. STAMP update
- 3. Detailed patient report available
- 4. VZV added in "Infection serology"
- 5. HCV\_Ag (HCV RNA+) added in "Search" and "Infection serology"
- 6. List of value revised in methods for HLA antibody screening
- 7. Manual for "Missing antibody screen test"
- 8. New layout for kidney search printout
- 9. Import of HLA antibody screen test results

## ... and in further details

# Ad. 1 - Organ Exchange Compliance Log available in "Quality Control"

In connection with diseased donors it's now possible to investigate own or others search parameters and compliance to Scandiatransplant exchange rules. <u>How to find it:</u>

Main menu  $\rightarrow$ Quality Control  $\rightarrow$ Organ Exchange Compliance Log Manual:

When you enter the menu "Organ Exchange Compliance Log" you'll find the link:

<u>http://www.scandiatransplant.org/man/OrganExchangeCompliance\_18mar201</u> <u>0.pdf</u> on the top of the page. Click on it and you will find a manual that describes how to use the program.

## Ad. 2 - STAMP update

Patients own HLA type are now shown in "Acceptable mismatches" along with acc. mismatches, identified Antibodies and repeated mismatches. How to find it:

Main menu  $\rightarrow$ Organ Transplantation  $\rightarrow$ Recipient And Waiting List System $\rightarrow$  STAMP - Acceptable Mismatches Program  $\rightarrow$ (ex.)Patients on STAMP  $\rightarrow$  Press >F7<

<u>Manual:</u>

The manual has been updated you'll find it on the web page <u>www.scandiatransplant.org</u> under:

http://www.scandiatransplant.org/STAMP/LAMP (Scandiatransplant and Local acceptable mismatch program Manual)

## Ad. 3 - Detailed patient report

A more detailed patient report is now available for each patient. The report contains among other things previous HLA mismatches, the whole string of identified antibodies and waiting list history.

How to find it:

Main menu  $\rightarrow$ Organ Transplantation  $\rightarrow$ Recipient And Waiting List System $\rightarrow$ Updating Of Waiting List Data  $\rightarrow$ enter a Scandia number  $\rightarrow$ Press >F12<  $\rightarrow$ Press >Crtl-p<  $\rightarrow$  Press >RETURN< to print report or >F7< to display report.

## Ad. 4 - VZV added in "Infection serology"

Most living donors are tested for VZV-Varicella zoster virus therefore this infection parameter has been added in "Infection serology" in the whole system.

## Ad. 5 - HCVAg added in "Search" and "Infection serology"

It was a request to ad HCVag (HCV RNA+) in the search to comply with "guidelines for prevention of transmission of infectious diseases from organ donors to recipients". Here it's stated that Non-liver organs may be accepted if the recipient is HCV RNA positive. Patients that are HCV RNA+ are now searchable in SCTP. Furthermore HCV\_Ag is added as an infection parameter in "Infection serology". This means that to get patients on the waiting list into consideration when a HCV+ kidney is offered all centres need to check up on and enter HCV\_Ag status in SCTP. How to find it:

Main menu  $\rightarrow$ Organ Transplantation  $\rightarrow$ Recipient And Waiting List System $\rightarrow$ Updating Of Waiting List Data  $\rightarrow$ enter a Scandia number  $\rightarrow$ Press >F12<  $\rightarrow$ Press >Page down<  $\rightarrow$  Press >Enter< down to "Infection serology"  $\rightarrow$ Press>F7<

## Ad. 6 List of value revised in methods for HLA antibody screening

The HLA antibody determination methods has been revised. You now have the possibility to choose between the following methods:

| AUTO  | Autoantibody examination                          |
|-------|---------------------------------------------------|
| OTHER | Other routines                                    |
| FLOW  | FLOW-PRA                                          |
| CDC   | Complement Dependent lymphocyte Cytotoxicity test |
| LUMI  | Luminex                                           |

## Ad. 7 Manual for "Missing antibody screen test"

In connection with the EFI standard, "G2.110 Laboratories must have a program to periodically screen serum samples from each patient for antibodies to HLA antigens. Samples must be collected and tested 3 monthly or as stipulated by the national and/or international organ exchange organisations. The laboratory must have a policy establishing the frequency of screening serum samples and must have data to support this policy.", it's now possible to make a search for missing HLA antibody screen test on actively waiting patients.

How to find it:

Main menu  $\rightarrow$ Special reports  $\rightarrow$ Missing antibody screen test registrations Manual:

When you enter "Missing antibody screen test registrations " on the top of the page you'll find the link

www.scandiatransplant.org/man/Manual\_Screentest\_01mar2010.pdf Click on it and you will find a manual that describes how to use the program.

## Ad. 8 New layout for kidney search printout

The old printout has been changed and now also contains centre, person number and the hole string of HLA antibodies.

# Ad. 9 Import of HLA antibody screen test results

It's possible to import data files with HLA antibody screen test results directly into SCTP. You'll find the required record format of the data import file on <a href="http://wiki.scandiatransplant.org/?Importing\_Antibody\_Screen\_Test">http://wiki.scandiatransplant.org/?Importing\_Antibody\_Screen\_Test</a>

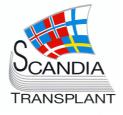